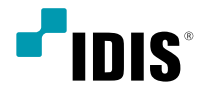

## ICM Viewer

User's Manual

## **ICM Viewer**

ICM Viewer (IDIS Cloud Manager Viewer) is a program which allows live monitoring and search of the remote site images without any program setup.

PC system requirements for the operation is as the following.

- OS: Microsoft<sup>®</sup> Windows<sup>®</sup> 7 (Home Premium, Professional, Ultimate) or Microsoft<sup>®</sup> Windows<sup>®</sup> 8 (Pro, Enterprise), Microsoft Windows 10 (Home, Pro)
- CPU: Intel Pentium IV 2.4GHz or faster (Core 2 Duo E4600 recommended)
- RAM: 1GB or more
- VGA: 128MB or higher (Higher than 1280x1024, 24bpp)

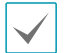

The screen may not appear or reload due to slow image transmission when using Microsoft Windows Vista or later operating systems. In this case, it is recommended to disable the autotuning option on the PC. Run the command prompt by administrator. (Start Menu → Accessories → Command Prompt → Mouse Right Button Click then select Run as Administrator) Enter netsh int tcp set global autotuninglevel=disable and Click Enter. Restart the PC to apply the modified setting. In order to restore the autotuning function, run the command prompt by administrator and enter netsh int tcp set global autotuninglevel=normal, then restart the PC to apply the modified setting.

## **Live**

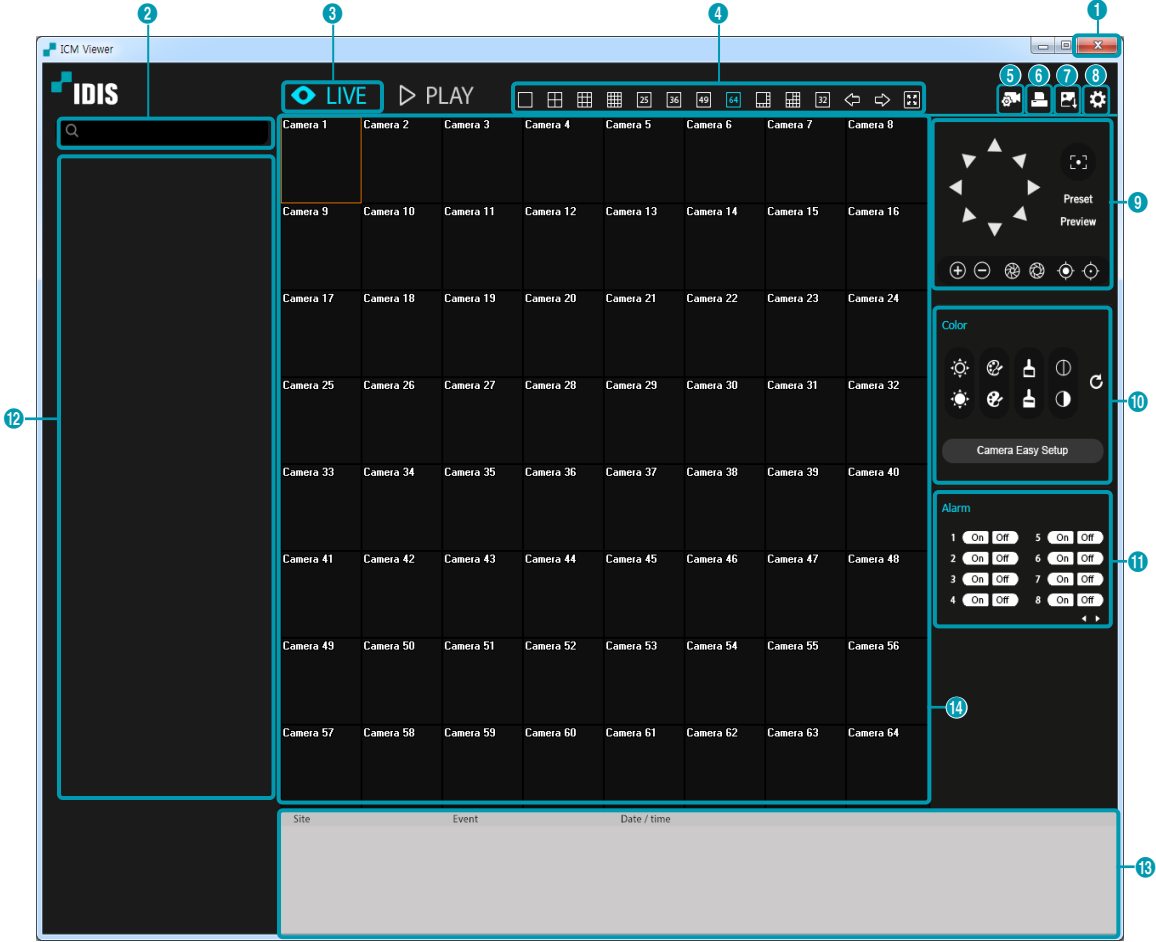

This program allows real-time live monitoring of the remote sites.

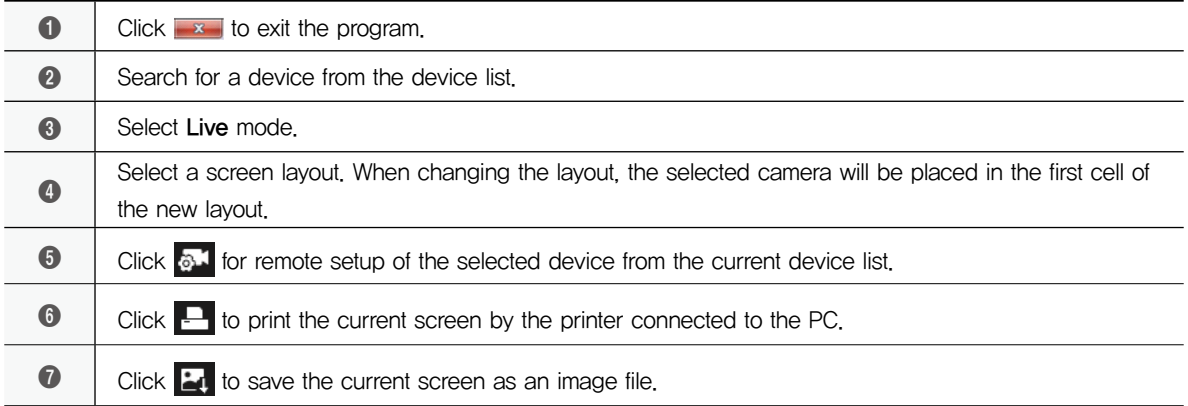

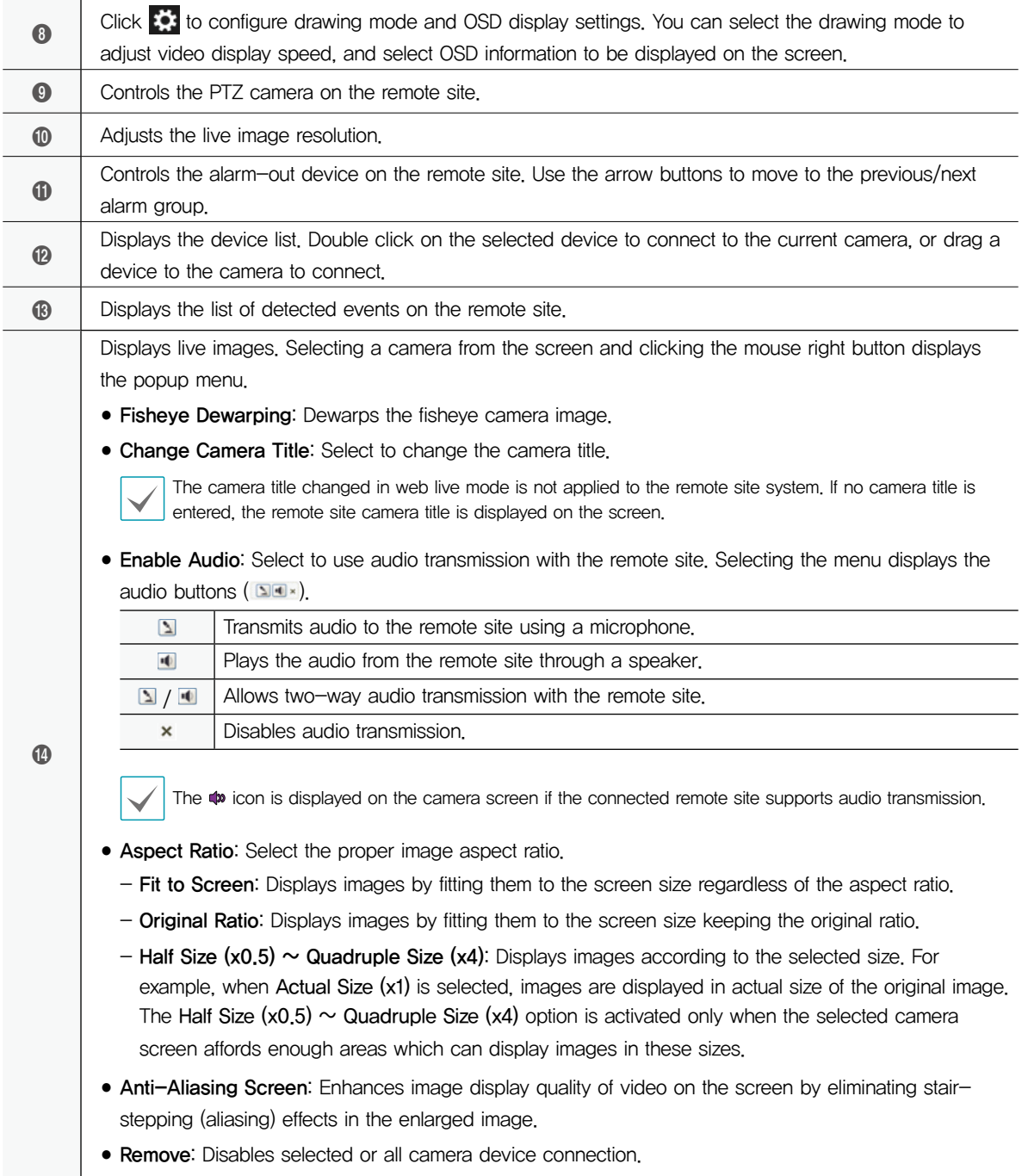

## **Play**

This program allows search of the recorded video on the remote sites.

Remote site connection is disabled after 30 minutes of no use.

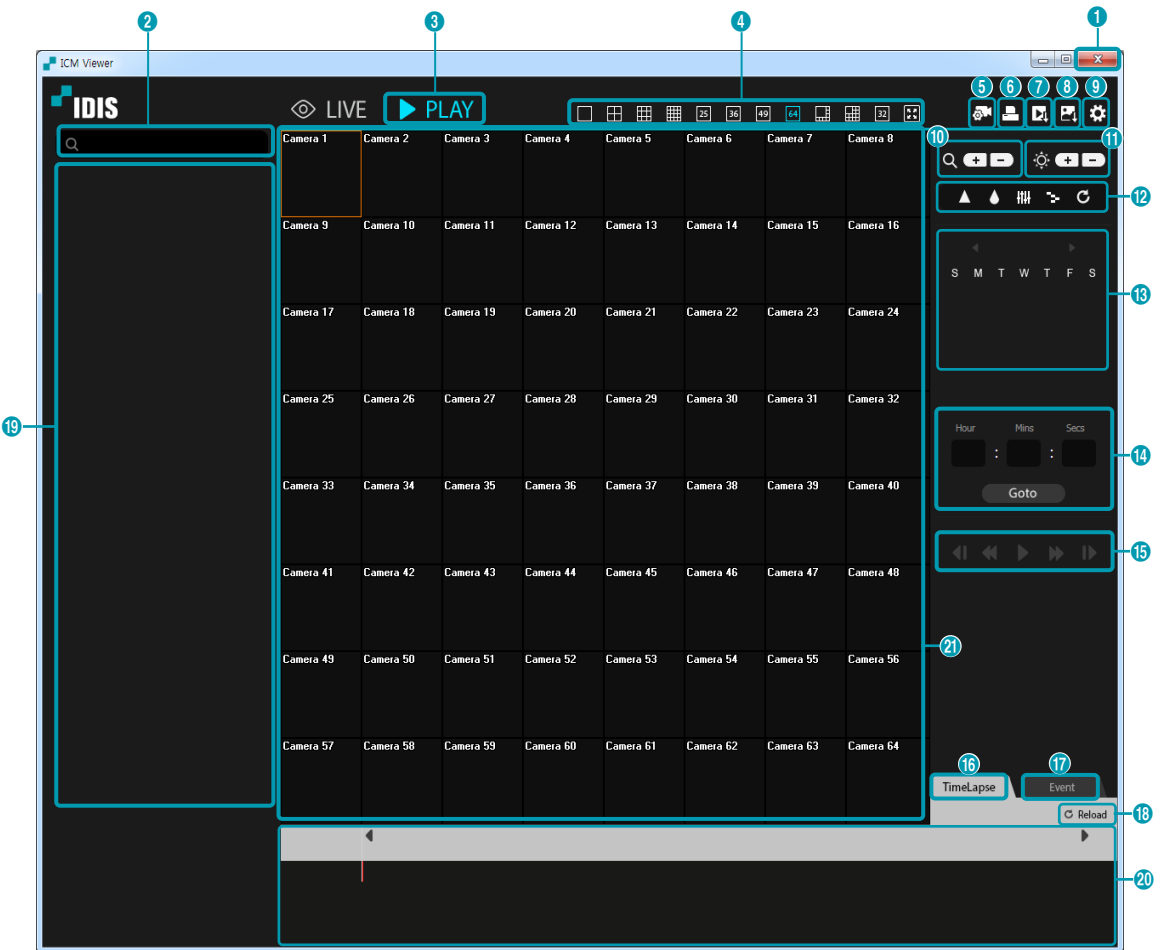

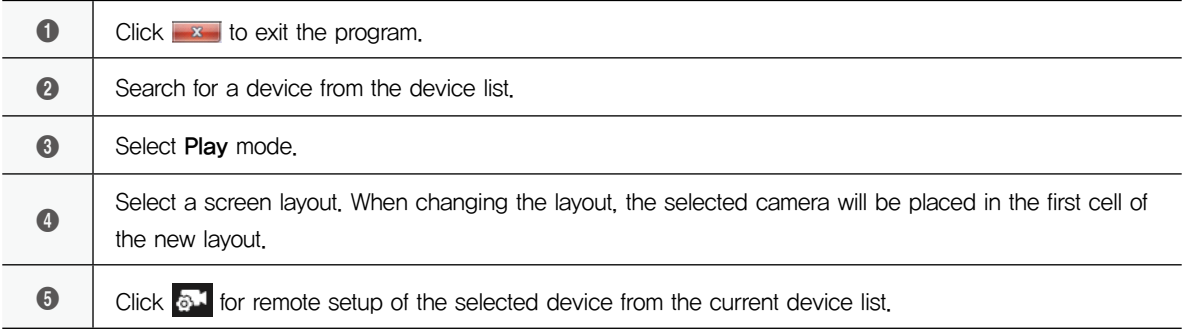

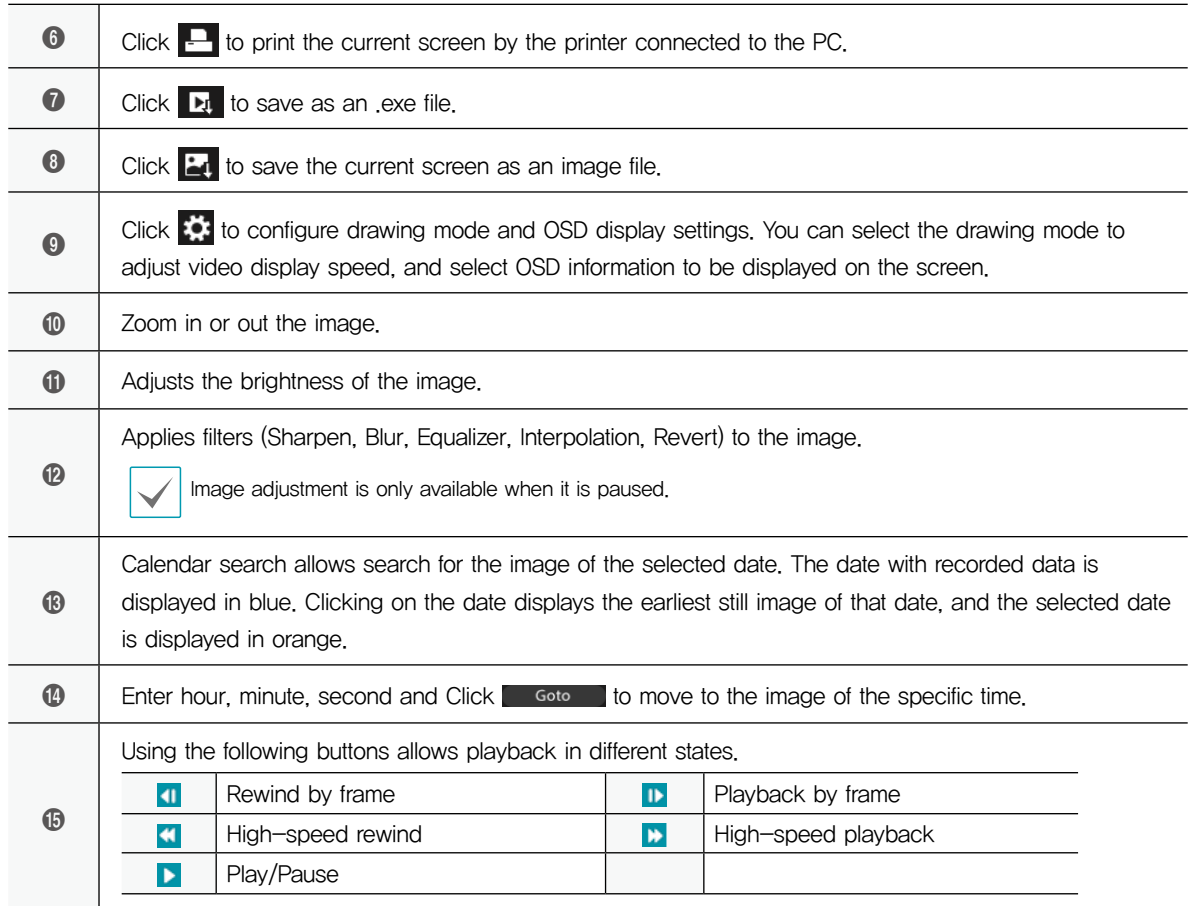

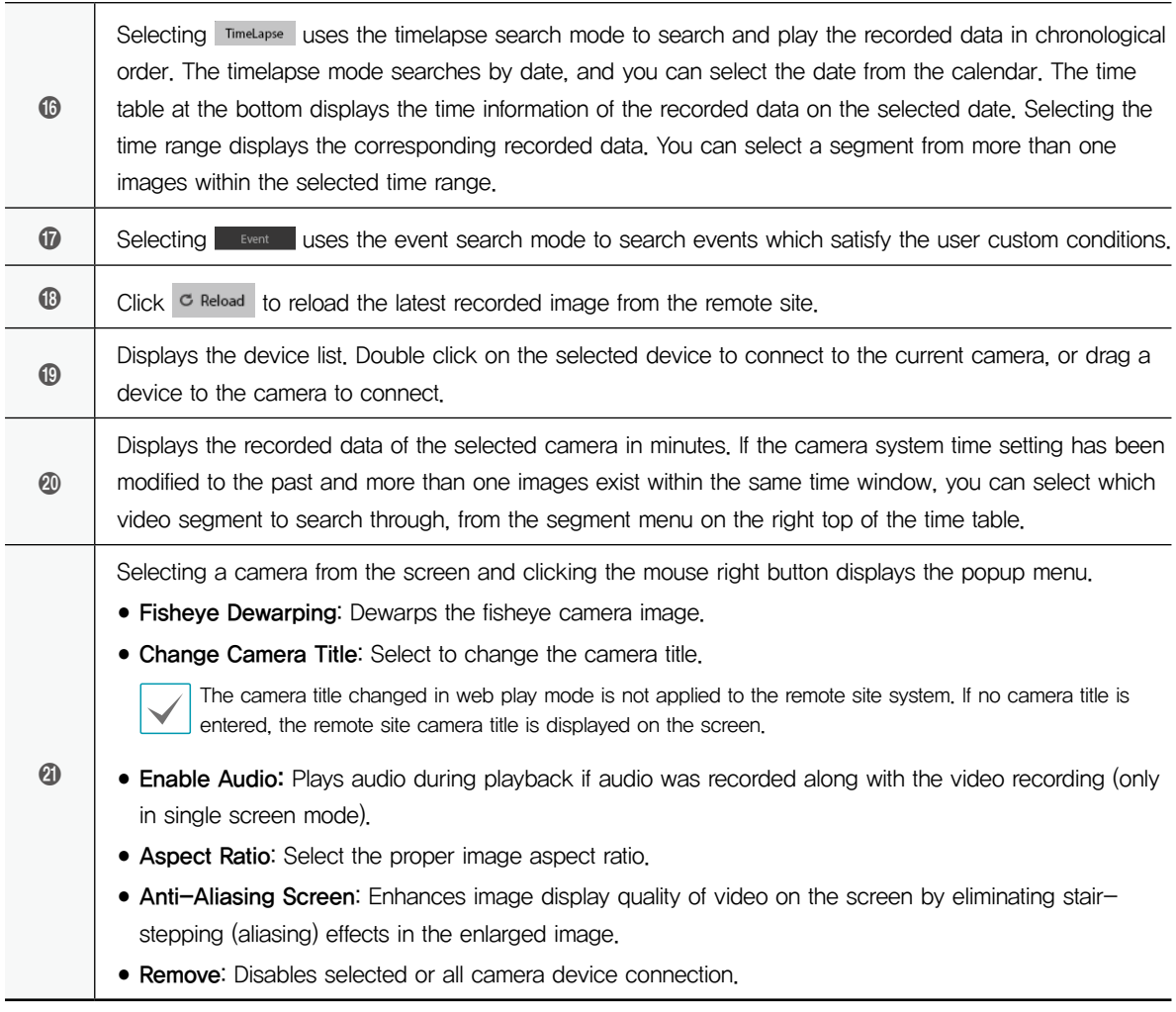